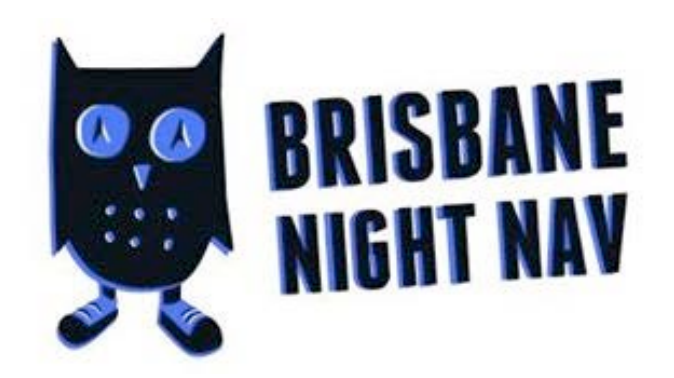

## **Go Punchless with your**  SmartPhone SmartPhone

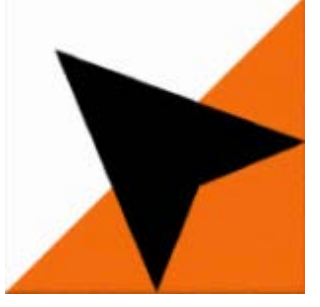

Adventures

*Install the app*

iPhone: <https://itunes.apple.com/au/app/myomaps/id1070056626?mt=8> Android: <http://smartphoneadventures.weebly.com/install-myomaps.html> Then enter your name and details

*At each event* Select Event -> Nightnav -> Choose todays event and course (by name/date)

*Getting started* You will need the 4 digit code announced at the event Show Event -> (when ready) Start the GPS and walk to the start –> Go! Your phone will beep at the start, each checkpoint and the finish (let the organiser know when you are back if one doesn't)

## *Finish*

Upload your result so we know you are back (and we don't go looking for you) Visit *All Times* to see how you did!

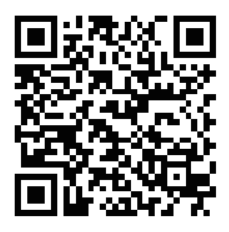

iPhone

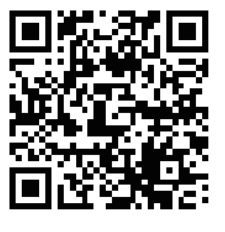

Android